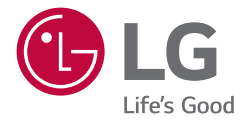

# РУКОВОДСТВО ПОЛЬЗОВАТЕЛЯ Монитор LG Digital **Signage** (МОНИТОР SIGNAGE)

Перед началом эксплуатации устройства внимательно ознакомьтесь с данным руководством и сохраните его для будущего использования.

43UL3G 50UL3G 55UL3G 65UL3G 75UL3G 86UL3G 75UL3G-M 75UL3G-B

2

# **СОДЕРЖАНИЕ**

#### **[ПРЕДУПРЕЖДЕНИЕ!](#page-2-0)  [ПРABИЛA ПO TEXHИКE](#page-2-0)  [БEЗOПACHOCTИ](#page-2-0) .................. 3**

## **[СБОРКА И ПОДГОТОВКА К](#page-5-0)  РАБОТЕ [...................................](#page-5-0) 6**

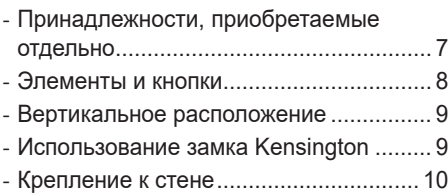

## **[ПУЛЬТ ДИСТАНЦИОННОГО](#page-11-0)  [УПРАВЛЕНИЯ.......................](#page-11-0) 12**

#### **[УСТАНОВКА](#page-13-0)  [ПОДКЛЮЧЕНИЙ](#page-13-0) .................. 14**

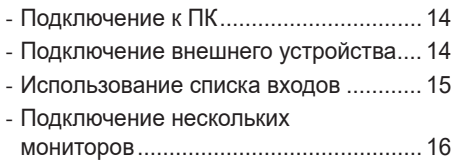

#### **[ПОИСК И УСТРАНЕНИЕ](#page-16-0)  [НЕИСПРАВНОСТЕЙ............](#page-16-0) 17**

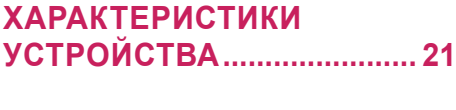

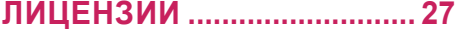

<span id="page-2-0"></span>**ПРЕДУПРЕЖДЕНИЕ** - Данное оборудование соответствует требованиям класса A по стандарту CISPR 32. В жилых зонах данное оборудование может создавать радиопомехи.

## **ПРЕДУПРЕЖДЕНИЕ! ПРABИЛA ПO TEXHИКE БEЗOПACHOCTИ**

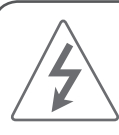

## ВНИМАНИЕ

ОПАСНОСТЬ ПОРАЖЕНИЯ ЭЛЕКТРИЧЕСКИМ ТОКОМ. НЕ ОТКРЫВАТЬ.

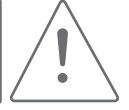

ВНИМАНИЕ: ДЛЯ СНИЖЕНИЯ РИСКА ПОРАЖЕНИЯ ЭЛЕКТРИЧЕСКИМ ТОКОМ НЕ СНИМАЙТЕ КРЫШКУ (ИЛИ ЗАДНЮЮ ПАНЕЛЬ). ВНУТРИ НЕТ КОМПОНЕНТОВ, КОТОРЫЕ МОГЛИ БЫ ОБСЛУЖИВАТЬСЯ ПОЛЬЗОВАТЕЛЕМ. ОБРАТИТЕСЬ К КВАЛИФИЦИРОВАННОМУ СПЕЦИАЛИСТУ ПО ОБСЛУЖИВАНИЮ.

Этот символ предупреждает пользователя о наличии внутри корпуса устройства неизолированных компонентов с опасным напряжением, величины которого может оказаться достаточно для поражения электрическим током.

Этот символ предупреждает пользователя о важных инструкциях по эксплуатации и обслуживанию, указанных в документации, которая прилагается к устройству.

ПРЕДУПРЕЖДЕНИЕ: ЧТОБЫ СНИЗИТЬ РИСК ВОЗНИКНОВЕНИЯ ПОЖАРА ИЛИ ПОРАЖЕНИЯ ЭЛЕКТРИЧЕСКИМ ТОКОМ, ОБЕРЕГАЙТЕ УСТРОЙСТВО ОТ ДОЖДЯ И ВЛАГИ.

- ВО ИЗБЕЖАНИЕ ВОЗГОРАНИЯ НЕ РАЗМЕЩАЙТЕ РЯДОМ С УСТРОЙСТВОМ СВЕЧИ ИЛИ ДРУГИЕ ИСТОЧНИКИ ОТКРЫТОГО ОГНЯ.
- Не ставьте монитор и пульт ДУ в следующих местах:
	- *-* Защищайте устройство от прямого солнечного света.
	- *-* В местах с повышенной влажностью, например, в ванной комнате;
	- *-* Вблизи источников тепла, например; печей, обогревателей и др.;
	- *-* Вблизи кухонных столов или увлажнителей, где на них может попасть пар или масло;
	- *-* В местах, не защищенных от дождя или ветра;
	- *-* Не допускайте попадания на устройство капель или брызг жидкостей, а также не ставьте предметы с жидкостями, например, вазы, чашки и т. д. на устройство или над ним (например, на полках над устройством);
	- *-* Возле воспламеняемых веществ, например бензина или свечей. Не подвергайте монитор непосредственному воздействию кондиционера;
	- *-* Не устанавливайте устройство в местах большого скопления пыли.

В противном случае это может привести к возгоранию, поражению электрическим током, взрыву, а также неправильной работе или деформации устройства.

#### • **Вентиляция**

- *-* Устанавливайте монитор в местах с надлежащей вентиляцией. Не устанавливайте монитора внутри ограниченного пространства, например в шкафу.
- *-* Не устанавливайте устройство на ковёр или подушку.
- *-* Не накрывайте устройство тканью или другими материалами, когда оно включено.
- Не прикасайтесь к вентиляционным отверстиям. При длительном просмотре монитора они могут очень нагреться.
- Не перемещайте монитор, если к розетке подключен кабель питания.
- Не используйте кабель питания, если он поврежден или неплотно вставлен в розетку.
- Отключая кабель питания, держите его за вилку. Не тяните за кабель питания, чтобы отключить монитор.
- Не подключайте слишком много устройств к одной сетевой розетке. Это может привести к возгоранию или поражению электрическим током.
- **Отключение устройства от питания** *-* Средством для отключения устройства от питания служит вилка кабеля питания. На случай возникновения экстренных ситуаций доступ к сетевой вилке должен оставаться

свободным.

- Не разрешайте детям забираться на монитор или повисать на нем. В противном случае монитор может опрокинуться и нанести тяжелые травмы.
- Убедитесь, что кабель питания полностью вставлен в монитор и настенную розетку. Несоблюдение этого требования может привести к повреждению вилки и розетки, а в некоторых случаях — и к возгоранию.
- Не вставляйте в устройство металлические или воспламеняемые предметы. Если в устройство попал посторонний предмет, отключите кабель питания и обратитесь в сервисный центр.
- Не прикасайтесь к свободному концу подключенного кабеля питания. Возможно поражение электрическим током.
- **В любом из перечисленных ниже случаев немедленно отключите устройство от питания и обратитесь в местный сервисный центр.**
	- *-* Устройство было повреждено.
	- *-* При попадании в устройство (например, в адаптер переменного тока, на кабель питания или в монитор) воды или другого вещества.
	- *-* При появлении запаха дыма или других запахов от монитора.
	- *-* Во время грозы или если устройство не планируется использовать длительное время.

Даже если монитор выключен с помощью пульта ДУ или кнопки, он все равно остается подключенным к источнику питания, пока не отсоединен кабель питания.

- Не используйте вблизи монитора высоковольтное электрооборудование (например, электромухобойку). В результате устройство может быть повреждено.
- Не пытайтесь каким-либо способом модифицировать данное устройство без письменного разрешения компании LG Electronics. Возможно случайное возгорание или поражение электрическим током. Обратитесь в местный сервисный центр для обслуживания или ремонта. Несанкционированная модификация может лишить пользователя права на использование данного устройства.
- Используйте только дополнительные устройства/аксессуары, одобренные компанией LG Electronics. Несоблюдение этого требования может привести к возгоранию, поражению электрическим током, неправильной работе или повреждению устройства.
- Не разбирайте адаптер переменного тока и кабель питания. Это может привести к пожару или поражению электрическим током.
- Пользуйтесь адаптером осторожно, не допускайте его падения и не подвергайте ударам. Удары могут привести к повреждению устройства.
- Чтобы снизить риск возгорания или поражения электрическим током, не прикасайтесь к монитору мокрыми руками. Если контакты кабеля питания влажные или покрыты пылью, полностью просушите вилку или сотрите с нее пыль.

#### • **Батарейки**

- *-* Храните аксессуары (батарейки и т. д.) в безопасном месте, недоступном для детей.
- *-* Не замыкайте, не разбирайте батарейки и не подвергайте их чрезмерному нагреванию. Не утилизируйте батарейки путем сжигания. Оберегайте элементы питания от чрезмерного нагрева.

#### • **Перемещение**

- *-* Перед перемещением устройства убедитесь, что оно выключено и отключено от сети, а все кабели отсоединены. Для переноски больших мониторов может понадобиться 2 человека. Не давите на переднюю панель монитора и не нагружайте ее. В противном случае это может привести к повреждению устройства, возгоранию или травме.
- Держите влагопоглощающий упаковочный материал и виниловую упаковку в месте, недоступном для детей.
- Не подвергайте устройство ударам и не допускайте попадания в него посторонних предметов. Не допускайте падения на экран телевизора каких-либо предметов.
- Не нажимайте сильно на панель рукой или острым предметом (гвоздем, карандашом или ручкой). Не царапайте панель. Это может привести к повреждениям экрана.

#### • **Очистка**

*-* Перед очисткой отключите кабель питания. Затем осторожно протрите устройство мягкой/ сухой тканью. Не распыляйте воду или другие жидкости непосредственно на монитор. Не используйте для чистки монитора очистители для стекла, освежители воздуха, средства от насекомых, смазочные вещества, восковую полировальную пасту (автомобильную или промышленную), абразивные средства, растворители, бензол, спирт и другие вещества, которые могут повредить устройство или его панель. В противном случае возможно поражение электрическим током или повреждение устройства.

## **ПРЕДУПРЕЖДЕНИЕ**

Проигнорировав такое предупреждение, можно получить серьезную травму. Возможен несчастный случай или смертельный исход.

#### **ПРЕДУПРЕЖДЕНИЕ**

Только для использования внутри помещений.

# <span id="page-5-0"></span>**СБОРКА И ПОДГОТОВКА К РАБОТЕ**

#### **ВНИМАНИЕ**

- Для обеспечения безопасности и оптимальных эксплуатационных качеств устройства используйте только фирменные детали.
- Какие-либо повреждения или ущерб, вызванные использованием деталей, не одобренных производителем, не являются гарантийным случаем.

## **• ПРИМЕЧАНИЕ**

- Комплектация продукта может отличаться в зависимости от модели или региона.
- Технические характеристики продуктов или содержимое функции устройства могут быть изменены без уведомления в дальнейшем, ввиду модернизации функций продукта.
- ПО SuperSign и Руководство пользователя
	- *-* Загрузка с веб-сайта LG Electronics.
- *-* Перейдите на веб-сайт LG Electronics (*<http://partner.lge.com>*) и загрузите последнюю версию программного обеспечения для вашей модели.
- Гарантия не распространяется на повреждения устройства в результате его использования в запыленных помещениях.

## <span id="page-6-0"></span>**Принадлежности, приобретаемые отдельно**

#### (в зависимости от модели)

Отдельные дополнительные аксессуары могут быть изменены без предварительного уведомления. Также могут быть добавлены новые принадлежности. Изображения в данном руководстве могут отличаться от фактического вида продукта и компонентов.

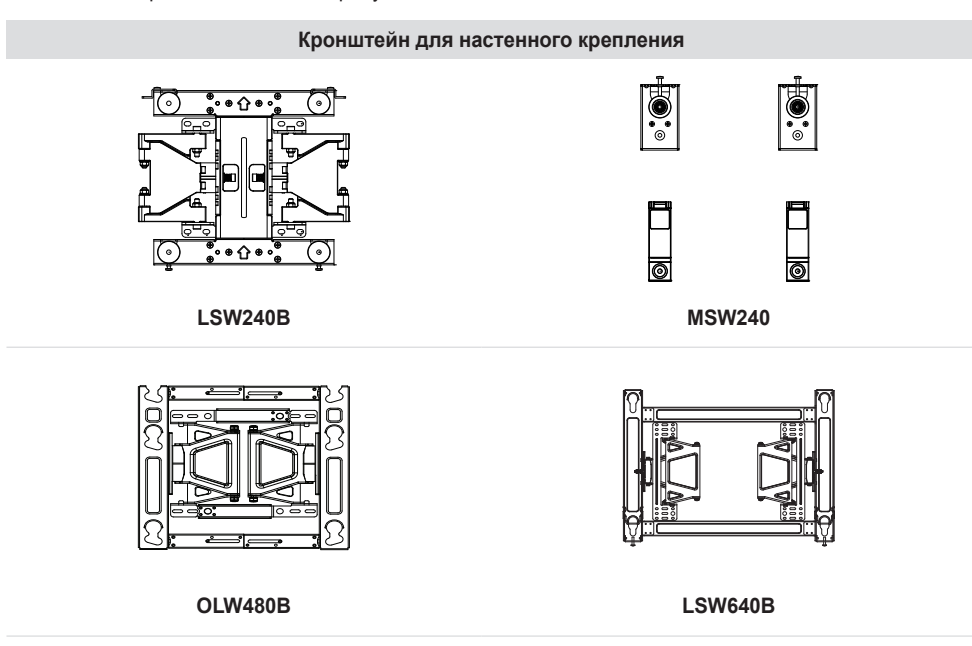

7

## **Элементы и кнопки**

Изображение может отличаться в зависимости от модели.

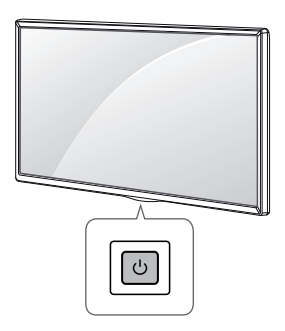

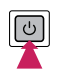

Включение питания (Нажмите кнопку при выключенном мониторе.) Выключение питания (Нажмите кнопку при включенном мониторе.)

<span id="page-7-0"></span>РУССКИЙ

#### <span id="page-8-0"></span>**Вертикальное расположение**

(43UL3G, 50UL3G, 55UL3G, 65UL3G, 75UL3G, 75UL3G-M, 75UL3G-B)

Чтобы установить монитор в портретную ориентацию, поверните его на 90 градусов против часовой стрелки, стоя лицом к передней панели (если смотреть на экран).

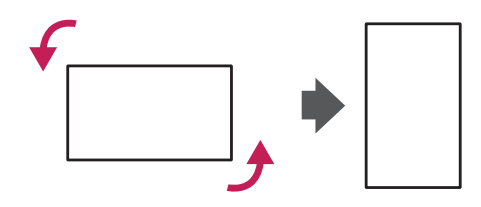

## **Использование замка Kensington**

(Этот компонент доступен не для всех моделей).

Разъем системы безопасности Kensington находится на задней панели монитора. Дополнительные сведения об установке и использовании см. в руководстве к системе безопасности Kensington или по адресу *<http://www.kensington.com>*.

Проденьте кабель системы безопасности Kensington через монитор и отверстие в столе.

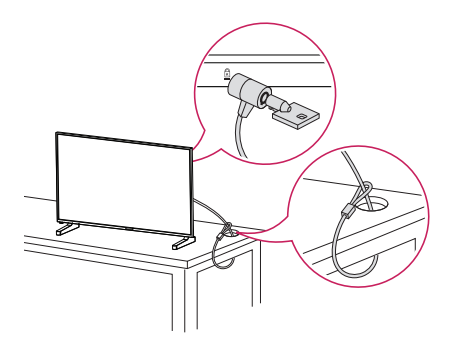

## **• ПРИМЕЧАНИЕ**

- Система безопасности Kensington приобретается отдельно. Вы можете приобрести дополнительные аксессуары в большинстве магазинов электроники.
- На рисунке приведен общий пример установки, который может отличаться от фактического продукта.

#### <span id="page-9-0"></span>**Крепление к стене**

Установите монитор на расстоянии не менее 100 мм от стены и других объектов по бокам монитора для обеспечения достаточной вентиляции. Подробные инструкции по установке можно получить в местном магазине. Информацию об установке наклонного кронштейна для настенного крепления см. в руководстве пользователя.

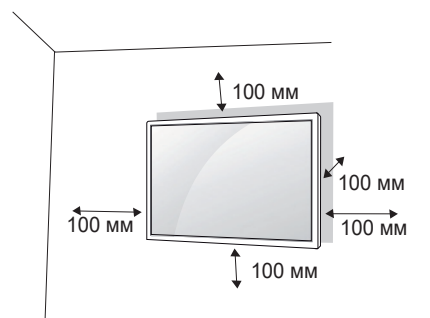

Чтобы установить монитор на стену, прикрепите кронштейн для настенного крепления (дополнительная деталь) к задней части монитора.

Убедитесь, что кронштейн для настенного крепления надежно зафиксирован.

- *1* Используйте только кронштейн для настенного крепления и винты, соответствующие стандарту **VESA**
- *2* Использование винтов, длина которых превышает стандартную, может привести к повреждению телевизора и потере гарантии.
- *3* Использование винтов, не отвечающих стандарту VESA, может привести к повреждению монитора и его падению. LG Electronics не несет ответственности за происшествия, связанные с использованием нестандартных винтов.
- *4* Используйте стандарт VESA согласно приведенной ниже информации.
- 785 мм и более
	- \* Крепежный винт: Диаметр 6,0 мм x Шаг Резьбы 1,0 мм x Длина 12 мм

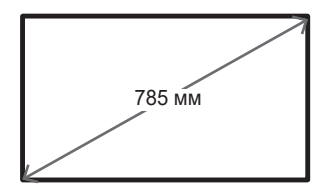

## **ВНИМАНИЕ**

- Отсоедините провод питания перед перемещением или установкой монитора, чтобы избежать поражения электрическим током.
- Установка устройства на потолок или наклонную стену может привести к его падению и получению серьезной травмы. Следует использовать одобренный кронштейн LG для настенного крепления и для проведения установки обратиться к местному поставщику или квалифицированному специалисту.
- Не затягивайте винты слишком сильно, т.к. это может привести к повреждению изделия и потере гарантии.
- Следует использовать только винты и настенные крепления, отвечающие стандарту VESA. Гарантия не распространяется на повреждения или травмы, полученные в результате неправильного использования или использования неправильных аксессуаров.

## **• ПРИМЕЧАНИЕ**

- Комплект кронштейна для настенного крепления снабжается инструкцией по монтажу и необходимыми комплектующими.
- Настенный кронштейн является опциональным. Дополнительные аксессуары можно приобрести у местного дилера.
- Длина винтов может зависеть от кронштейна для настенного крепления. Убедитесь, что используются винты правильной длины.
- Дополнительная информация приведена в инструкции по установке кронштейна.
- Максимальный поддерживаемый угол наклона лицевой стороной вниз при установке с наклоном составляет 30 градусов (при температуре 30 ºC и влажности 50 %)

# <span id="page-11-0"></span>**ПУЛЬТ ДИСТАНЦИОННОГО УПРАВЛЕНИЯ**

Описания в данном руководстве относятся к кнопкам на пульте ДУ. Внимательно прочтите настоящее руководство, что позволит вам правильно использовать монитор. Чтобы заменить батареи, откройте крышку батарейного отсека, замените батареи (1,5 В тип ААА), соблюдая маркировку  $\oplus$  и  $\ominus$ на маркировке в отсеке, и закройте крышку. Для извлечения батарей выполните действия по их установке в обратном порядке. Приведенные рисунки могут отличаться от фактических аксессуаров.

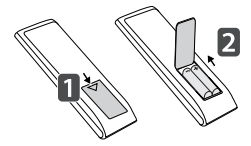

#### **ВНИМАНИЕ**

- Не используйте новые элементы питания вместе со старыми, это может привести к повреждению пульта ДУ.
- Направляйте пульт ДУ на датчик дистанционного управления монитора.
- Некоторые функции пульта ДУ могут не поддерживаться в определенных моделях.
- Внутренние и внешние аккумуляторы продукта не должны подвергаться чрезмерному нагреву, например попадать под воздействие открытого огня, прямых солнечных лучей и т. д.
- В случае установки батарей недопустимого типа существует опасность возгорания или взрыва.

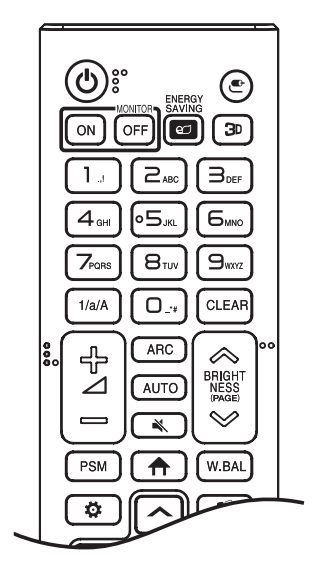

**(ПИТАНИЕ)** Включение или выключение питания монитора. **MONITOR ON Включение монитора.** 

**MONITOR OFF Выключение монитора.** 

**ENERGY SAVING e Pervnupobka яркости экрана для снижения** энергопотребления.

- **(ВХОД)** Выбор источника сигнала.
- Эта функция не поддерживается.

**Кнопки с цифрами и буквами** Ввод цифр или букв в зависимости от настройки.

1/а/А Переключение между цифрами и буквами.

**CLEAR** Удаление введенной цифры или буквы.

 **(Клавиша увеличения/уменьшения громкости)** Настройка уровня громкости.

АРС Выбор формата изображения.

 Автоматическая регулировка положения изображения и устранение мерцания изображения (только для сигнала RGB).

 **(БЕЗ ЗВУКА)** Выключение/ Включение звука.

**BRIGHTNESS Регулировка яркости экрана.** 

РАGE Функция не поддерживается этой моделью.

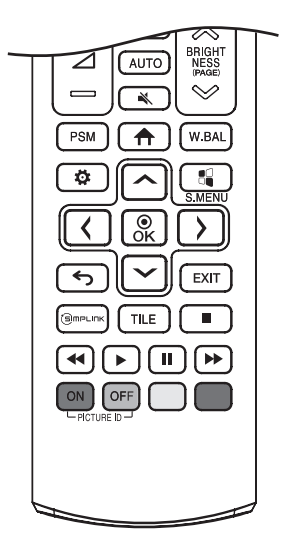

**PSM Выбор режима изображения.** 

 **(ГЛАВНОЕ МЕНЮ)** Выбор главного меню.

**W.BAL Переход в меню для настройки баланса белого.** 

 **(НАСТРОЙКИ)** Переход в главное меню или сохранение введенных данных и выход из меню.

•• S.MENU Эта функция не поддерживается.

 **(Кнопки навигации)** Прокрутка меню или параметров.

Выбор меню или параметров и подтверждение ввода.

 **(НАЗАД)** Возврат на один шаг при выполнении любых действий пользователем.

Выход из всех задач и приложений экранного меню.

С ЭППР ШПК Управление различными мультимелийными устройствами для просмотра мультимедийных материалов с помощью пульта ДУ и меню SimpLink.

**TILE Эта функция не поддерживается.** 

**PICTURE ID ON/OFF** Если значение параметра "Идентификатор изображения" совпадает со значением параметра "Номер устройства", можно управлять желаемым монитором в формате мультидисплея.

**Кнопки управления USB** Управление воспроизведением файлов мультимедиа.

# **УСТАНОВКА ПОДКЛЮЧЕНИЙ**

К монитору можно подключить различные внешние устройства. Для этого необходимо изменить источник сигнала и выбрать внешнее устройство, которое вы хотите подключить. Для получения дополнительной информации о подключении внешнего устройства см. Руководство пользователя для конкретного устройства.

## **Подключение к ПК**

Некоторые кабели не входят в комплект. Данный монитор поддерживает функцию Plug and Play\*.

 $*$  Pluq and Play — функция, позволяющая ПК определять подключенные к нему устройства и настраивать их без вмешательства пользователя при включении.

## **Подключение внешнего устройства**

Некоторые кабели не входят в комплект. Подключите к монитору HD-ресивер, DVD-проигрыватель или видеомагнитофон и выберите соответствующий источник сигнала.

Для наилучшего качества звука и изображения рекомендуется подключать внешние устройства к монитору с помощью кабеля HDMI.

<span id="page-13-0"></span>14

## <span id="page-14-0"></span>**• ПРИМЕЧАНИЕ**

- Для получения наилучшего качества изображения рекомендуется подключать монитор через порт HDMI.
- Для обеспечения соответствия техническим характеристикам устройства используйте экранированный интерфейсный кабель с ферритовым сердечником, например кабель DVI-D/HDMI.
- Если включить холодный монитор, экран может мерцать. Это нормальное явление.
- На экране могут появиться красные, зеленые и синие точки. Это нормальное явление.
- Используйте высокоскоростной HDMI®/™-кабель (длиной не более 3 метров).
- Используйте сертифицированный кабель с логотипом HDMI. При использовании несертифицированного кабеля HDMI экран может отображаться неправильно или может возникнуть ошибка подключения.
- Рекомендуемые типы кабелей HDMI
	- *-* Высокоскоростной HDMI®/™-кабель
	- *-* Высокоскоростной HDMI®/™-кабель с Ethernet
- Если в режиме HDMI отсутствует звук, проверьте настройки ПК. На некоторых ПК необходимо вручную изменять настройки аудиовыхода по умолчанию на HDMI.
- Чтобы использовать режим HDMI-ПК, установите ПК/DTV в режим ПК.
- При использовании режима HDMI-ПК могут возникнуть проблемы с совместимостью.
- Убелитесь, что кабель питания отключен
- При подключении к монитору игровой приставки используйте кабель, который поставляется в комплекте с игровой приставкой.

## **ВНИМАНИЕ**

- Полключите кабель входного сигнала и закрепите его, повернув винты по часовой стрелке.
- Не нажимайте на экран пальцами в течение длительного времени, так как это может привести к временному появлению искажений на экране.
- Избегайте отображения на экране статичного изображения в течение длительного времени, чтобы предотвратить появление остаточного изображения. Если возможно, используйте экранную заставку.
- Устройство беспроводной связи, расположенное рядом с монитором, может влиять на качество изображения.

## **Использование списка входов**

**← (ГЛАВНОЕ МЕНЮ)** → ←

• HDMI 1  $\rightarrow$  HDMI 2  $\rightarrow$  HDMI 3

# <span id="page-15-0"></span>РУССКИЙ

## **Подключение нескольких мониторов** *DVI IN DP OUT DP IN DP OUT DP IN DP OUT*

Для использования нескольких подключенных друг к другу мониторов подключите один конец сигнального входного кабеля к разъему OUT одного монитора, а второй конец - к разъему IN другого монитора.

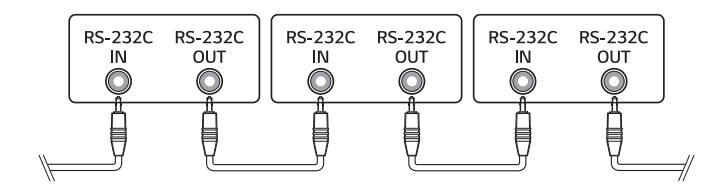

# <span id="page-16-0"></span>**ПОИСК И УСТРАНЕНИЕ НЕИСПРАВНОСТЕЙ**

- *»* Действия при диагностике могут отличаться в зависимости от модели.
- *»* Сведения о настройках ПК см. в справке к ОС Windows.

#### **Проблемы, связанные с использованием**

- Устройство не включается.
	- *-* Убедитесь, что провод питания включен в электрическую розетку.
	- *-* Отключите адаптер переменного тока, почистите контактный разъем и попробуйте включить питание.
- При подключении монитора отображается сообщение «Неизвестное устройство».
	- *-* Проверьте, установлен ли драйвер ПК (графической карты).
	- *-* Проверьте в руководстве пользователя ПК (графической карты), поддерживается ли функция Plug and Play.

#### **Проблемы, связанные с экраном (видео)**

- Отображается сообщение «Нет сигнала» или «Недопустимый формат».
	- *-* Сигнальный кабель между ПК и устройством не подключен или подключен ненадлежащим образом. Проверьте сигнальный кабель.
	- *-* Войдите в меню ввода, чтобы проверить входной сигнал.
	- *-* Сигнал с компьютера (графической карты) находится вне диапазона вертикальной или горизонтальной частоты развертки. Настройте диапазон частот согласно сведениям в разделе «Технические характеристики» данного руководства пользователя.
- Некорректное положение экрана.
	- *-* Убедитесь, что продукт поддерживает разрешение и частоту кадров графической карты. Если установлена неподдерживаемая частота, выберите рекомендованное разрешение в настройках ПК.
	- *-* Аналоговый сигнал D-Sub Нажмите кнопку на пульте ДУ, чтобы автоматически выбрать оптимальное состояние экрана, которое соответствует текущему режиму. Если настройка не дала желаемого результата, настройте параметры отображения вручную в экранном меню.
- Изображение отображается неправильно.
	- *-* Подключите сигнальный кабель, соответствующий источнику входного сигнала.
- Изображение на экране мерцает или дрожит.
	- *-* При включении монитора, который долгое время находился в условиях низкой температуры, экран может мерцать. Это нормальное явление.
- *-* Убедитесь, что монитор поддерживает текущие настройки разрешения и частоты графической карты.
- На экране отображаются полосы.
	- *-* Аналоговый сигнал D-Sub Нажмите кнопку на пульте ДУ, чтобы автоматически выбрать оптимальное состояние экрана, которое соответствует текущему режиму. Если настройка не дала желаемого результата, настройте параметры отображения вручную в экранном меню.
- Видны горизонтальные искажения или размыты символы.
	- *-* Аналоговый сигнал D-Sub Нажмите кнопку на пульте ДУ, чтобы автоматически выбрать оптимальное состояние экрана, которое соответствует текущему режиму. Если настройка не дала желаемого результата, настройте параметры отображения вручную в экранном меню.

#### **Проблемы, связанные с экраном (цвет)**

- Экран имеет низкое разрешение (16 цветов). *-* Выберите в настройках ПК глубину цвета 24 бит (True Color) или выше.
- Цвета на экране нестабильны или отображается только один цвет.
- *-* Проверьте состояние подключения сигнального кабеля. Либо вставьте заново графическую карту компьютера.
- На экране видны черные или яркие точки.
	- *-* Из-за характерных особенностей дисплейных панелей на них могут быть видны некоторые пиксели (красного, зеленого, синего, черного цвета). Это не является признаком неисправности устройства.
- Изображение на экране кажется темным.
- *-* Повторно отрегулируйте яркость и контрастность.
- *-* Возможно, требуется ремонт подсветки.

#### **Проблемы, связанные со звуком**

- Не выводится звук.
	- *-* Убедитесь, что аудио кабель правильно подключен.
	- *-* Отрегулируйте уровень громкости данного устройства или внешнего устройства.
	- *-* Убедитесь, что звук установлен правильно.
- Неясный звук.
	- *-* Выберите подходящие настройки эквалайзера.
- Пониженная громкость звука.
	- *-* Отрегулируйте уровень громкости данного устройства или внешнего устройства.
- Некоторые модели не оснащены встроенными динамиками, поэтому для них требуются внешние динамики (приобретаются отдельно).

#### **Другие проблемы**

- Питание внезапно отключилось.
	- *-* Проверьте, не включена ли функция автоматического выключения.
	- *-* Не подается должным образом питание от источника питания. Проверьте, правильно ли подключен кабель питания устройства.
	- *-* Проверьте параметры управления энергопотреблением.

#### **Залипание изображения**

- Остаточное изображение появляется на экране выключенного устройства.
- *-* Когда на экране в течение длительного времени отображается статичное изображение, возможно повреждение пикселей. Используйте экранную заставку.
- *-* Вывод затемненного изображения на экран сразу после просмотра изображения с высокой контрастностью (чернобелого или серого) может привести к возникновению эффекта залипания изображения. Это нормально для дисплейных панелей.
- Отображение на ЖК-панели статического изображения на протяжении длительного времени может привести к возникновению разности потенциалов между электродами, управляющими работой жидких кристаллов. При увеличении разности потенциалов между электродами с течением времени жидкие кристаллы имеют тенденцию выстраиваться в одном направлении. При этом ранее отображавшееся изображение остается заметным. Это явление называют "остаточным изображением".
- Остаточное изображение не возникает при использовании постоянно меняющихся изображений, но может возникнуть при использовании статичного изображения в течение длительного времени. Поэтому рекомендуется следовать приведенным ниже инструкциям, которые помогут снизить вероятность появления остаточного изображения, возникающего при использовании статичного изображения. Рекомендуется менять изображение на экране по крайней мере раз в 12 часов, не реже; при более частой смене изображения вероятность появления остаточного изображения снижается.
- Рекомендуемые условия эксплуатации
- *1* Меняйте цвета фона и символов с одинаковой периодичностью.
	- *-* Использование дополнительных цветов при изменении цветов поможет предотвратить появления остаточного изображения.

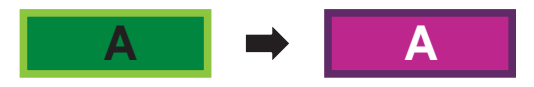

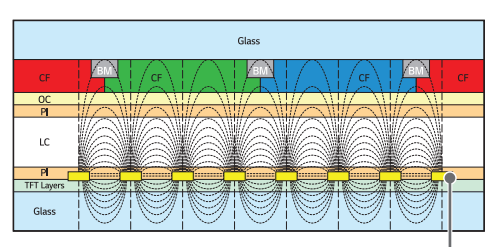

Слой пикселей ITO или MoTi

*2* Меняйте изображения с одинаковой периодичностью.

*-* Убедитесь, что расположение символов и изображений после замены изображения осталось таким же, каким оно было до замены.

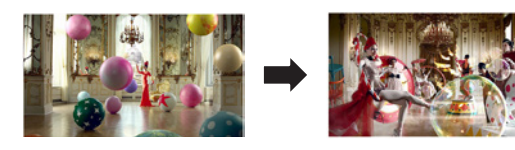

# <span id="page-20-0"></span>**ХАРАКТЕРИСТИКИ УСТРОЙСТВА**

Характеристики устройства, представленные ниже, могут быть изменены без предварительного уведомления в связи с обновлением функций устройства.

Обозначение "  $\sim$  " относится к переменному току (AC), а обозначение " $\equiv$  " относится к постоянному току (DC).

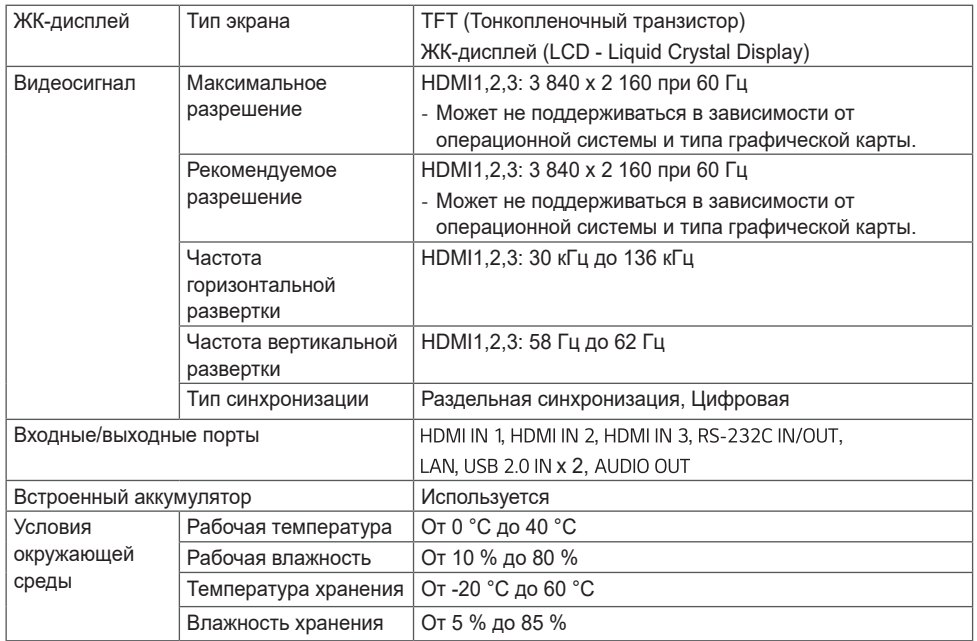

#### **43UL3G**

ЖК-дисплей **Размер пикселя** 0,2451 мм (Г) x 0,2451 мм (В) Питание Потребляемая мощность Рабочий режим: 80 Вт (Стандарт.) Спящий режим: ≤ 0,5 Вт Режим ожидания: ≤ 0,5 Вт Размеры (Ширина x Высота x Глубина)/ Вес Экран 973 мм x 572 мм x 85,0 мм / 8,0 кг Экран + подставка 973 мм х 623 мм х 216 мм / 8,1 кг

#### **50UL3G**

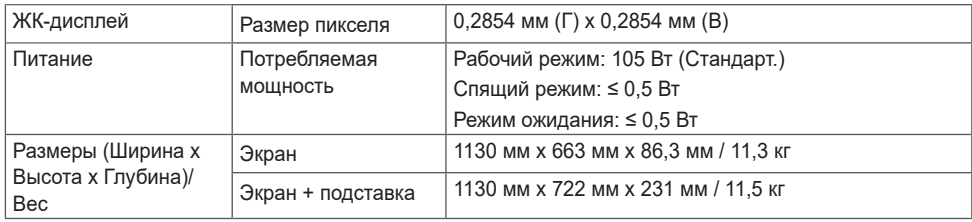

#### **55UL3G**

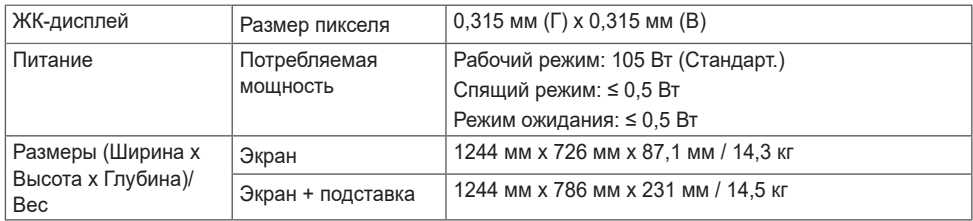

#### **65UL3G**

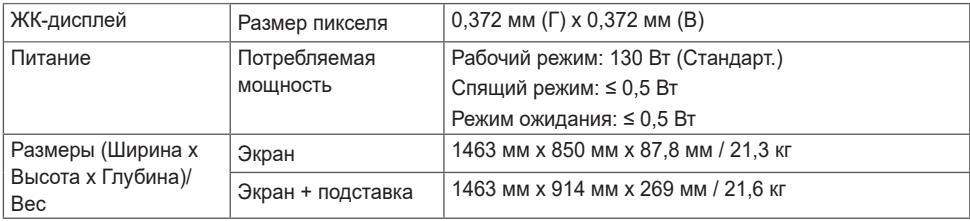

РУССКИЙ

РУССКИЙ

#### **75UL3G, 75UL3G-M, 75UL3G-B**

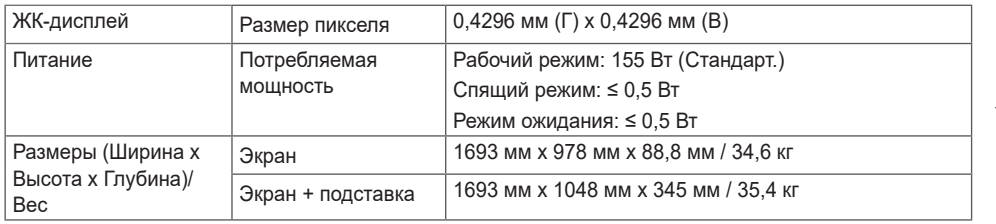

#### **86UL3G**

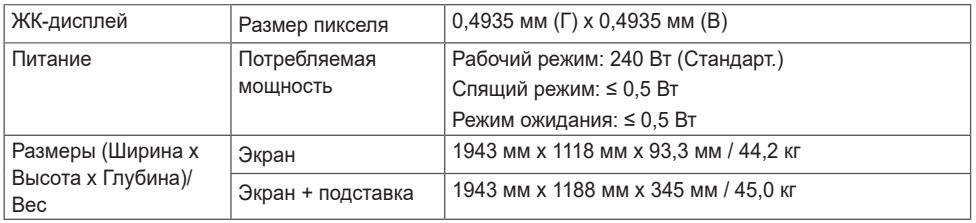

• Сведения о параметрах электрического питания и потребления см. на табличке, прикрепленной к устройству.

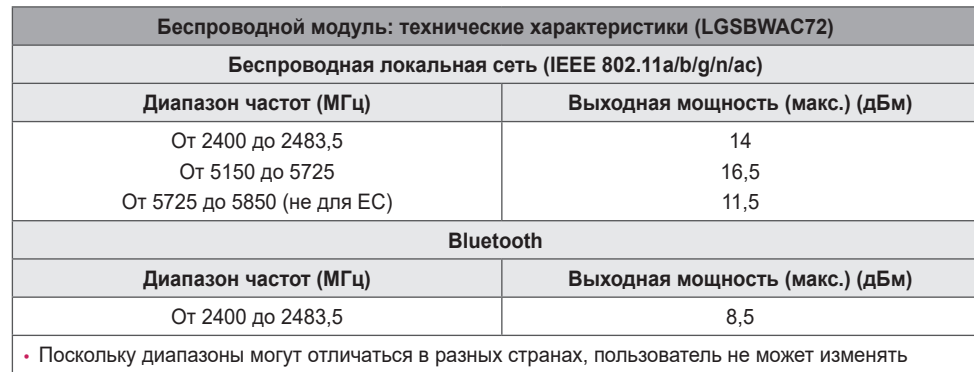

или настраивать рабочую частоту. Этот продукт настроен в соответствии с таблицей частот в регионах.

• Для безопасности пользователя устройство необходимо устанавливать и использовать на расстоянии минимум 20 см от пользователя.

• Стандарт "IEEE 802.11ac" недоступен в некоторых странах.

РУССКИЙ

#### **Поддерживаемые разрешения HDMI (PC (ПК))**

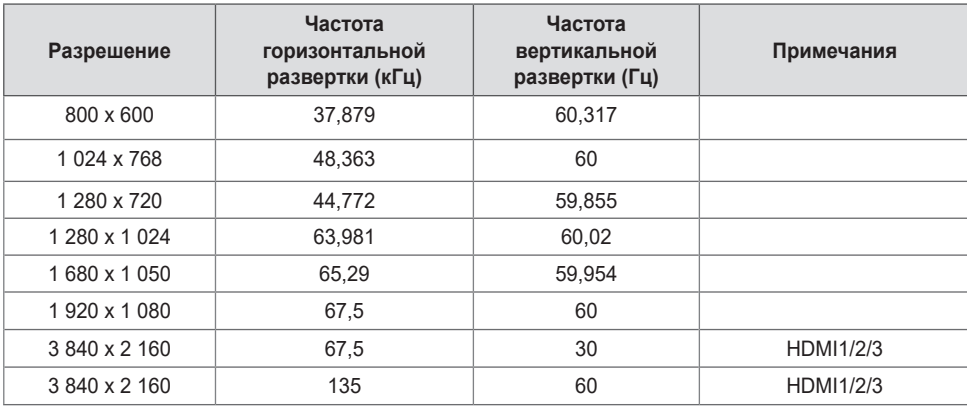

#### **Поддерживаемые разрешения HDMI (DTV)**

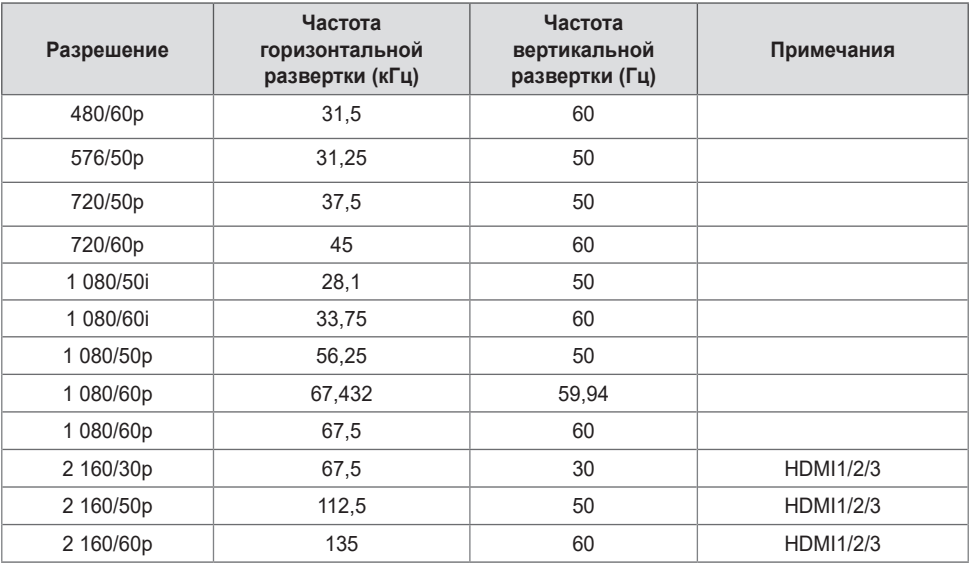

#### **• ПРИМЕЧАНИЕ**

- Частота горизонтальной развертки: Интервал по горизонтали, представляющий собой время отображения одной горизонтальной строки. При делении единицы на интервал по горизонтали получается количество горизонтальных строк, отображаемых каждую секунду; эта величина может быть подсчитана как частота горизонтальной развертки. Единица измерения — килогерц (кГц).
- Частота вертикальной развертки: Изображение на экране обновляется несколько десятков раз в секунду как при работе флуоресцентной лампы. Частота вертикальной развертки, или скорость обновления, показывает, сколько раз в секунду обновляется изображение. Единица измерения герц (Гц).

26

# <span id="page-26-0"></span>**ЛИЦЕНЗИИ**

В зависимости от модели поддерживаются различные лицензии. Посетите сайт *<www.lg.com>* для получения дополнительной информации по лицензиям.

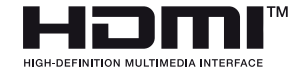

Термины HDMI и HDMI High-Definition Multimedia Interface и Логотип HDMI являются товарными знаками или зарегистрированными товарными знаками HDMI Licensing Administrator, Inc. в Соединенных Штатах и других странах.

Произведено по лицензии Dolby Laboratories. Название Dolby, Dolby Vision, Dolby Audio, Dolby Atmos и символ с двойной буквой D являются торговыми марками Dolby Laboratories.

Информацию о патентах DTS см. на веб-сайте *<http://patents.dts.com>*. Произведено по лицензии компании DTS Licensing Limited. DTS, логотип, а также DTS в сочетании с логотипом, DTS 2.0 Channel, DTS 2.0+Digital Out, DTS-HD и DTS Virtual:X являются зарегистрированными товарными знаками DTS, Inc. в Соединенных Штатах Америки и/или других странах. © DTS, Inc. Все права защищены.

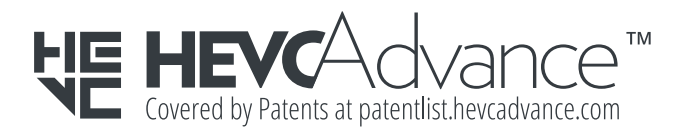

The Bluetooth® word mark and logos are registered trademarks owned by Bluetooth SIG, Inc. and any use of such marks by LG Electronics Inc. is under license. Other trademarks and trade names are those of their respective owners.

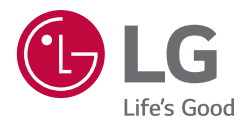

Модель и серийный номер устройства указаны на задней и боковой панелях устройства. Запишите их ниже на случай, если потребуется техническое обслуживание.

МОДЕЛЬ

СЕРИЙНЫЙ НОМЕР

При включении и выключении устройство издает шум, это нормально.